## 2023 年上海市高等学校信息技术水平考试试卷

# 二三级 数字媒体技术及应用(模拟卷)

(本试卷考试时间 150 分钟)

- 一、单选题(本大题 10 道小题,每小题 2 分,共 20 分),从下面题目给出的 A、B、 C、D 四个可供选择的答案中选择一个正确答案。
- 1. 广播电台虚拟主播通过\_\_\_\_\_\_\_技术模拟出专业播音员的声音。
- A.语音识别
- B.语音合成
- C.机器学习
- D.语音采样

2. 超分辨率图像可以由一幅低分辨率图像或图像序列恢复, 其技术分为超分辨率 和超分辨率重建。

- A.添加
- B.变换
- C.复原
- D.识别
- 3.3D 电视显示技术目前主要包括眼镜式 3D 技术
- A.色差式 3D
- B.裸眼式 3D
- C.偏光式 3D
- D.快门式 3D

4. 基于\_\_\_\_\_\_\_\_\_音频编码技术的 AAC 又称为高级音频编码, 与 MP3 相比其音质更佳, 文件 更小。 A.MPEG-4 B.MPEG-1

C.MPEG-7

D.MPEG-21

5.采用行程编码,字符串\_\_\_\_\_\_\_\_可以获得最高的压缩比。

A.AAAADDDDRRGHDDD

- B.AAADDDDDRRGDDDD
- C.AADDDDRRRRRRDDD
- D.AAAADDDDRRGGGGF

6.5G 网络的关键技术之一网络切片,是一种虚拟网络\_\_\_\_\_\_\_\_。其中一个切片代表一个独 立的虚拟化端到端网络,虚拟网络也可以用于大容量数字媒体应用和服务需求。

- A.请求
- B.传输
- C.调度

#### D.架构

7. 关于 Unity 引擎中的 Collider, 描述正确的是\_\_\_\_\_\_\_\_。 A.Collider 是 Unity 引擎中所支持的一种资源,可用作存储网格信息 B. Collider 是 Unity 引擎中内置的一种组件,可用作对网格进行渲染 C.Collider 是 Unity 引擎中所支持的一种资源,可用作游戏对象的坐标转换 D.Collider 是 Unity 引擎中内置的一种组件,可用作游戏对象间的碰撞检测 8. 视频信号采用 30 帧/秒, 每帧静态图像分辨率为 512\*512 像素, 每个像素 16 位, 压缩比 为 10:1, 则该视频压缩后每秒的数据量约为 A.0.38MB B.0.75MB C.1.50MB D.12.00MB

9. 虚拟现实技术是一种可以创建和体验虚拟世界的计算机仿真系统。它利用计算机生成一 种模拟环境,是一种多源信息融合的\_\_\_\_\_\_\_\_式的三维动态视景和实体行为的系统仿真, 使用户沉浸到该环境中。

- A.交互
- B.环幕
- C.实时
- D.增强

10. 某 AI 平台中可以通过人工智能技术实现海量图片的亮度自动处理,该技术属于 \_\_\_\_\_\_\_\_处理技术的运用。

- A.图像识别
- B.图像合成
- C.图像描述
- D.图像增强

## 二、多选题 (本大题 5 道小题 ,每小题 2 分,共 10 分),从下面题目给出的 A、B、 C、D 四个可供选择的答案中选择所有正确答案。

1. 计算机视觉是一门综合性的学科,包含了物理学、\_\_\_\_\_\_\_\_、神经生理学、应用数学 等。 A. 认知科学 B.统计学 C.计算机科学和工程 D.信号处理

#### 2. 人脸识别通常包含\_\_\_\_\_\_\_\_步骤。

- A.人脸检测
- B.虚拟现实
- C.特征提取
- D.特征比对

第 2 页, 共 8 页 33 (模拟卷)

3.使用\_\_\_\_\_\_\_\_平台可以实现自媒体创作与发布。

A.支付宝

B.拼多多

C.抖音

D.快手

4. Unity 3D 游戏开发工具制作生成的交互作品可在\_\_\_\_\_\_\_\_\_\_等操作系统平台运行。 A.WPS

- B.Android
- C.Windows
- D<sub>i</sub>OS

5.元宇宙可以描述为利用科技手段进行链接与创造、与现实世界映射与交互的虚拟世界, 具备新型社会体系的数字生活空间,其理念实现需要整合\_\_\_\_\_\_技术 A.虚拟现实

- B.增强现实
- C.活字印刷
- D.数字孪生
- 

## 三、填空题(本大题 5 道小题,每空2分,共 10 分)。

1.媒体一般可以分为感觉媒体、\_\_\_\_\_\_\_\_、存储媒体、显示媒体、传输媒体和信息交换媒 体。

2. 霍夫曼编码的长度和符号的概率大小相反, 概率大的符号编码长度

3.扩展现实是指将\_\_\_\_\_\_\_\_、增强现实和混合现实技术相融合,为体验者带来虚拟世界与 现实世界之间无缝转换的"沉浸感"。

4. 描述分辨率常会使用 i、P、K等单位。P是英文单词 Progressive 的首字母, 含义是 \_\_\_\_\_\_\_扫描。

要实现 AIGC (生成式人工智能) 的发展, 数据、\_\_\_\_\_\_\_、算法三者缺一不可,因此这 三者也常被称为是 AIGC 发展的三驾马车。

## 四、选择填空题(本大题 1 道小题,每空 2 分,共 10 分)。

1. 从以下答案集合中为每小题<mark>选择一个正确的答案,将其字母编号</mark>填入相应空格。答 案集合如下:

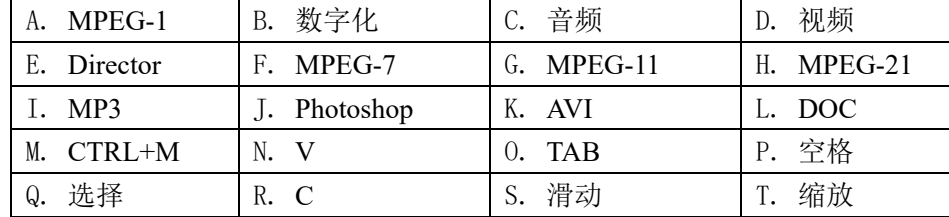

第 3 页, 共 8 页 33 (模拟卷)

视频主要分为模拟视频和数字视频,模拟视频经过 (1) 后可以得到数字视频。 常用的视频格式有 (2) 、MOV、MPEG、RMVB等。Premiere、Maya、After Effects 都是优秀的 (3) 制作软件。其中,Premiere是Adobe公司开发的非线性视频编辑软 件。使用Premiere CS6软件制作视频的过程中,使用"选择工具"的快捷键是 (4), 使用"剃刀工具"的快捷键是\_\_ (5)\_\_。

#### 五、操作题

注意事项:

(1)操作题包括三个部分:第一部分为必做题,第二部分为选做题, 为创意设计题。

(2)操作题所用到的素材均存放在 "C:\素材"文件夹下;考生不得随意更改原 始素材内容及其路径,以免影响最终结果。

(3)操作题所用到的样张均存放在"C:\样张"文件夹下。

(4)制作完成的结果必须存放在"C:\KS"文件夹下,否则不给分。

#### 提交文件清单如下:

- 必做题: ①AuditionC.sesx ②PhotoshopC.jpg ③PrC.prproj;
- 选做题 (Animate、3ds Max、Director、Unity 3D 四选一): AnimateC.fla、 AnimateC.swf 或 3dsC.max 或 DirectorC.dir 或 UnityC工程文件夹 (含相关内 容): 1
- 创意设计题: ① 创意C.jpg ② 创意C.txt

## (一)数字媒体素材制作(必做题,共3题,共60分)

1.音频制作(本题10分)

### 任务:多轨音频剪辑。

## 要求:使用Audition2017音频制作软件,根据题目要求,以给定的素材制作音频。结果 文件保存为"C:\KS\AuditionC.sesx"。(不要导出音频文件)

- (1)在多轨编辑模式下导入素材AUC01、AUC02和AUC03,分别将其拖放至轨道1、轨道2 和轨道3,起始位置均为第0秒。
- (2)将AUC02的开始1秒,AUC03的最后1秒,复制到轨道1,并按AUC01、AUC02、AUC03顺 序紧密连接,素材之间不要相互重叠。
- (3)为轨道1中的音频添加音量包络线,实现淡出效果,淡出区间为该轨道音频的最后 1秒。
- (4)将轨道2设置为"锁定时间",轨道3设置为独奏。会话属性设置为"D"调,且每个节 拍为2小节。

## 2.图像制作(本题25分)

任务:"美丽的夜景"木框画制作。

第 4 页, 共 8 页 33 (模拟卷)

要求:使用Photoshop图像处理软件,根据题目要求并参照"Photoshop样张C"("样张" 字样除外), 以给定的素材制作图像。结果文件保存为"C:\KS\PhotoshopC.jpg"。

- (1)新建图像(宽600像素、高300像素)、RGB模式(8位)、分辨率为72像素/英 寸,背景取自素材PC01。
- (2)从背景中分离出3张照片,添加白色内部描边(描边大小4像素)和投影效果。
- (3)调整背景的色彩平衡(偏青绿色),并给背景添加"拼缀图"纹理效果。
- (4) 制作图案文字: "美丽的夜景", 设置文字变形效果为"旗帜", 并为文字添加外发 光和斜面浮雕效果。
- (5)为最终图像制作木质画框效果(动作)。

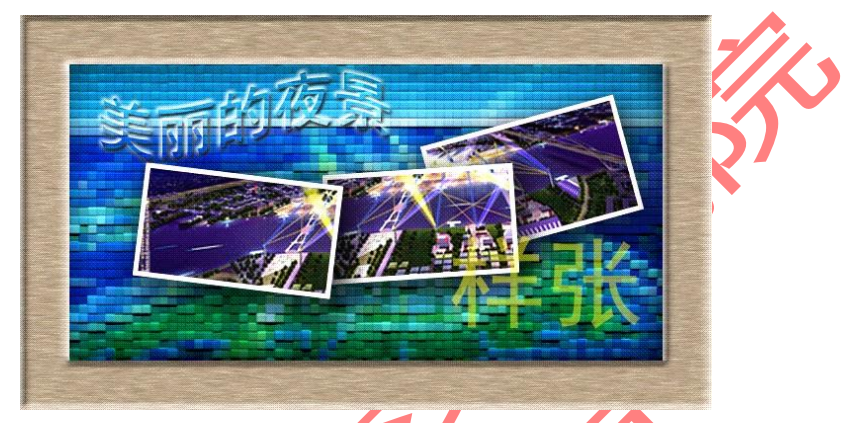

3.视频制作(本题**25**分)

## 任务:"秀美四季"片头制作。

要求:使用**Premiere2017**视频制作软件,根据题目要求并参照"**Premiere**样张**C**",以给 定的素材制作视频("样张"文字除外)。结果文件保存为"C:\KS\PrC.prproj"。注意: (1)不要输出影片,只保存项目文件即可;(2) KS目录中只存储PrProj项目文件,其他临 时文件和文件夹不要存储。

图1 Photoshop样张C

- (1) 新建视频项目PrA,序列预设选择DV-PAL/标准48KHz。导入素材video01、 music MC01, MC02, MC03, MC04, MC05, MC06。
- (2) 将video01插入到视频轨道1的起始处,设置成满屏显示;将music插入到音频轨 道1的起始处。

(3) 将MC01分别插入到视频轨道2、轨道3和轨道4的起始处,持续时间均为4秒,分别 调整3条横线的位置,通过关键帧设置,制作三条横线的运动效果。

- (4) 将MC06插入到视频轨道5中,持续时间为4秒,尺寸缩放到50%,适当调整其位 置,添加色彩平衡视频特效,将色相值的变化(0~360度)制作成动画效果。
- (5) 新建序列02,将MC02、MC03、MC04、MC05顺序插入到视频轨道1,持续时间均为1 秒,都设置成满屏显示。给MC02首部添加"翻转"视频切换效果,持续时间为10 帧,其他素材设置"星形划像"视频切换效果。
- (6) 在序列01的视频轨道6第4秒0帧处插入序列02,删除其对应的音频部分。
- (7) 新建字幕"秀美四季"(字幕样式可自选),从第8秒开始淡入并放大显示在合适 的位置,字幕下方显示图片MC06。

(二)动画制作与数字媒体集成开发 (Animate、3ds Max、Director、Unity 3D 四选 一,本题20分)

1.二维动画制作

任务:"秋日风景"交互动画制作。

要求:使用Animate2017动画制作软件,打开"C:\素材**\**AnimateC.fla"文件,根据题目要 求并参照"Animate样张C"("样张"文字除外)制作二维动画。结果文件保存为 "C:\KS\AnimateC.fla",同时导出影片"C:\KS\AnimateC.swf"。

# 注: 本题需要新建两个影片剪辑元件和两个按钮元件,场景中只需使用第1帧和第2帧, 并利用多个图层实现整体动画效果。

- $(1)$  新建一个影片剪辑元件"BigSquare", 使用库中的"square"制作整个扩展窗效果。 (约4行3列)
- (2) 新建一个影片剪辑元件"DH", 使用库中的"Nature"图片, 制作遮罩动画, 实现 "SCENERY"文字变化效果。
- (3)在场景中第1帧添加图片"Nature",利用"BigSquare"影片剪辑元件制作遮罩动画。 在场景中第2帧添加影片剪辑"DH"。
- (4)在场景中第1帧、第2帧分别添加脚本,使动画可以停留在该帧。
- (5)在场景中新建图层,在该图层第1、2帧利用椭圆形工具分别制作红色按钮(填充渐 变色)和绿色按钮(填充渐变色)。为按钮添加脚本,实现单击第1帧的按钮跳转 到第2帧(在代码片段中选择ActionScript-时间轴导航-单击以转到下一帧并停 止),单击第2帧的按钮跳转到第1帧(在代码片段中点击ActionScript-时间轴导 航-单击以转到前一帧并停止)。
- 2.三维动画制作

### 任务:"风车"三维建模与动画制作。

# 要求:使用**3dsMax**动画制作软件,根据题目要求并参照"**3ds**样张**C**"效果,以给定的素 材制作三维动画。结果文件保存为"**C:\KS\3dsC.max**"。

(1)新建文件,在前视图画出风车叶片的平面图形,挤出立体模型。

(2)旋转复制出另外3个叶片。

(3)制作风车的手柄和旋转的轴。

(4)使用素材图片3DSC01、3DSC02给叶片、手柄和轴分别贴图。

(5)设置动画播放速度为10fps,持续时间为6秒,将叶片的旋转记录为动画。

### 3.Director数字媒体集成开发

#### 任务:"回忆母校"数字媒体展示交互设计。

# 要求:使用Director 11交互式数字媒体制作软件,打开"**C:\**素材**\DC01.dir**",根据题目 要求并参照"**Director**样张**C**"制作交互式作品。结果文件保存为"**C:\KS\DirectorC.dir**"。 注意:不要输出exe格式文件。

(1)设置舞台背景颜色为#3366FF。为首页中的"我的母校"文本添加"颜色循环"行

第 6 页, 共 8 页 33 (模拟卷)

为, 设置颜色模式为RGB, 循环周期为5秒, 颜色持续循环。为首页中的按钮设置 导航:单击"母校概况"按钮导航到第20帧;单击"校园环顾"按钮导航到第35帧; 单击"美好回忆"按钮导航到第50帧。并在第15帧添加首页的定格脚本。

- (2)在"母校概况"页(第2页),将母校概况文本的前景色设为#00FFFF,文本背景设 为透明,文本显示方式设为滚动条,并在第30帧添加此页的定格脚本。
- (3) 在"校园环顾"页(第3页), 将文本演员"校园环顾"放入剧本窗口第35-45帧, 为 "image"精灵添加"环顾图片脚本",并在第45帧添加此页的定格脚本。
- (4) 在"美好回忆"页(第4页),将图片演员"01"放入剧本窗口第50-60帧, 为该图片 添加"图形循环"行为,实现在图片"01"到图片"05"之间循环播放,每幅图片每次 显示1秒。并在第60帧添加此页的定格脚本。
- (5) 将"回到封面"和"退出"按钮演员放入舞台,通过设置和添加脚本实现每页均可退 出程序,在首页之外每页均可返回首页。

### 4. Unity数字媒体集成开发

### 任务:"冰雪运动"宣传片动画制作。

## 要求: 使用Unity 2017制作软件,根据题目要求并参照 Unity样张C"("样张"字样除

## 外),以给定的素材制作项目。结果保存在"C:\KS\UnityC"工程文件夹中。

- (1)新建工程"UnityC",Template缺省选择2D,导入素材UnityC.unitypackage。
- (2)制作场景"Winter Olympic Games"和场景"Ski"的背景对象
- ① 场景"Winter Olympic Games":首先制作背景对象。分别使用素材"冬奥会背景" 和"冬奥会会徽"进行制作,其层次均为"background"、order分别为0和1;参照 样张,调整大小并放置于合适位置。两对象分别命名为"BackGround"和 "emblem"。其次调整Main Camera视野。设置相机参数Viewport Rect, 适当调整 相机视野大小和位置,Game视图显示如样张所示;
- ② 场景"Ski": 制作背景对象。使用素材"滑雪"进行制作, 其层次为 "background"、 order为0;参照样张,调整大小使其填充整个屏幕,对象命名 为"ski"。
- (3)场景"Winter Olympic Games":制作动画角色对象。使用素材"冰墩墩"进行制作, 其动画的帧间隔为1帧,该动画角色的层次为"Foreground", order为0;参照样张, 调整大小并放置于合适位置,对象命名为"Dwen"。该对象添加碰撞体组件"Box Collider2D"。
- (4)场景"Winter Olympic Games":制作游戏角色对象。使用素材"冰墩墩 ski"进行 制作,其层次为"Foreground",order为0,进行翻转;参照样张,调整大小并放置 于合适位置,对象命名为"Dwen ski"。该对象添加碰撞体组件"Box Collider2D" 和刚体组件"Rigidbody2D"。场景对象"BackGround"上,为滑道添加碰撞体组件 "Edge Collider2D",保证游戏角色"Dwen ski"可以在滑动上滑动,滑动过程参照 样张。
- (5)场景"Winter Olympic Games": 游戏对象实现碰撞检测功能。使用脚本 "Interactive",该脚本可以实现碰撞后跳转到场景"Ski"。将脚本添加在游戏对象 "Dwen ski"上,并且碰撞对象"Dwen"添加标签"mascot"。
- (6) 场景"Ski": 制作动画角色对象。使用素材"文字", 如样张所示, 制作从有到无的 动画, 帧间隔为240帧。

第 7 页, 共 8 页 33 (模拟卷)

(三)创意设计(本题2**0**分)

任务:多媒体会议甩屏系统效果图设计。

要求:使用学过的数字媒体软件,根据题目背景资料、素材(不限于已提供的素材), 完成一个介绍甩屏系统的效果图设计。图片规格为72像素/英寸,高800像素×宽600像素, 要求原创。所设计的图片文件保存为"C:\KS\创意C.jpg",回答问题的文档保存为"C:\KS\创 意C.txt"。

### 案例背景资料

 会议甩屏系统,是将多点触摸点评技术和无线甩屏技术相结合,实现多媒体电视演播点 评以及甩屏互动的效果。该系统一改传统会议方式,使会议形式和主讲人(操作者)操作变 得更加轻松、方便、灵活。系统可以对各种会议内容文件进行任意的缩放与点评,并与各种 大屏幕互动。会议甩屏系统原理是:PAD与大屏之间进行无线的互动,可把视频源无线甩至 大屏端显示, 在PAD上对视频源进行圈画、点评、放大、缩小等操作, 并保证甩到大屏上的 画面与PAD实时同步。

问题1: 举例并说明除会议甩屏系统外,无线甩屏系统还有哪些应用。 问题2:根据上述背景资料,使用给定的素材(创意C01、创意C02、创意C03)制作一幅甩屏 系统效果图。